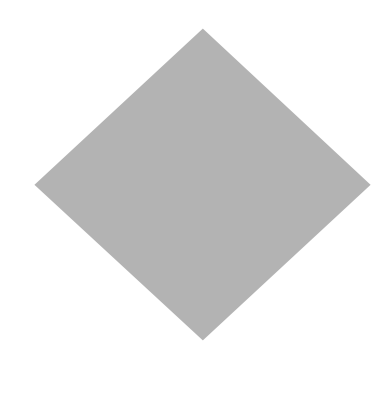

# **Reference Appendix**

This appendix contains

### • **A Report List**

A list of the reports available in BAIRS and information about how they are intended to be used.

### • **A Decision Tree**

To help you determine which report to run based on the level of detail or type of information you are looking for.

### • **Troubleshooting and Error Messages**

A list of common problems/error messages and what to do about them.

### • **Some Data Definitions**

To help you understand some of the data you'll see on your reports.

### **BAIRS Report List**

The table below describes the BAIRS reports which are available via the Berkeley Reporting Portal. Please note that not all users have access to all reports. For example, if your userid is not setup to see payroll detail, you will not be able to subscribe to the Customer Report or Payroll Exception Report. If your userid is not setup for permanent budget access, you won't see any of the permanent budget or staffing (PRT) reports.

The Report List is grouped in the same categories as the subscription list in BAIRS.

**IMPORTANT:** As a best practice, we encourage departments to find one or two summary reports that allow them to monitor their resources each month and use the detail reports simply for investigating anomalies that arise in reviewing the summary reports. In addition, departments are encouraged to use the Transaction Verification Report (described below) to monitor activity which occurs outside their processing unit and the Payroll Exception Report (also described below) to monitor for invalid payroll entries.

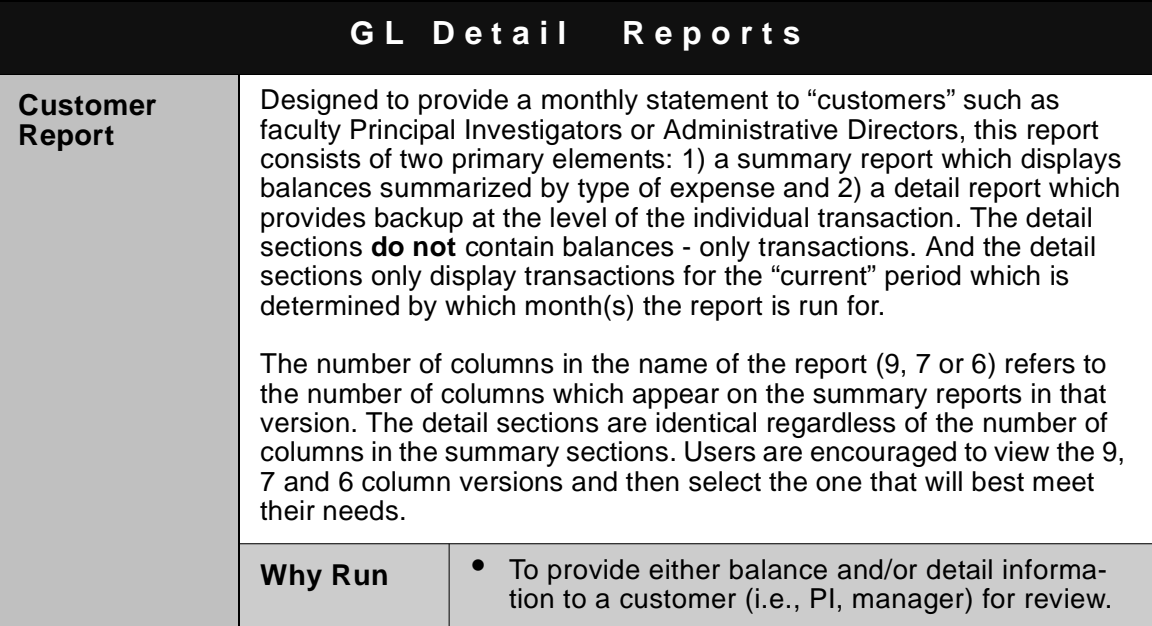

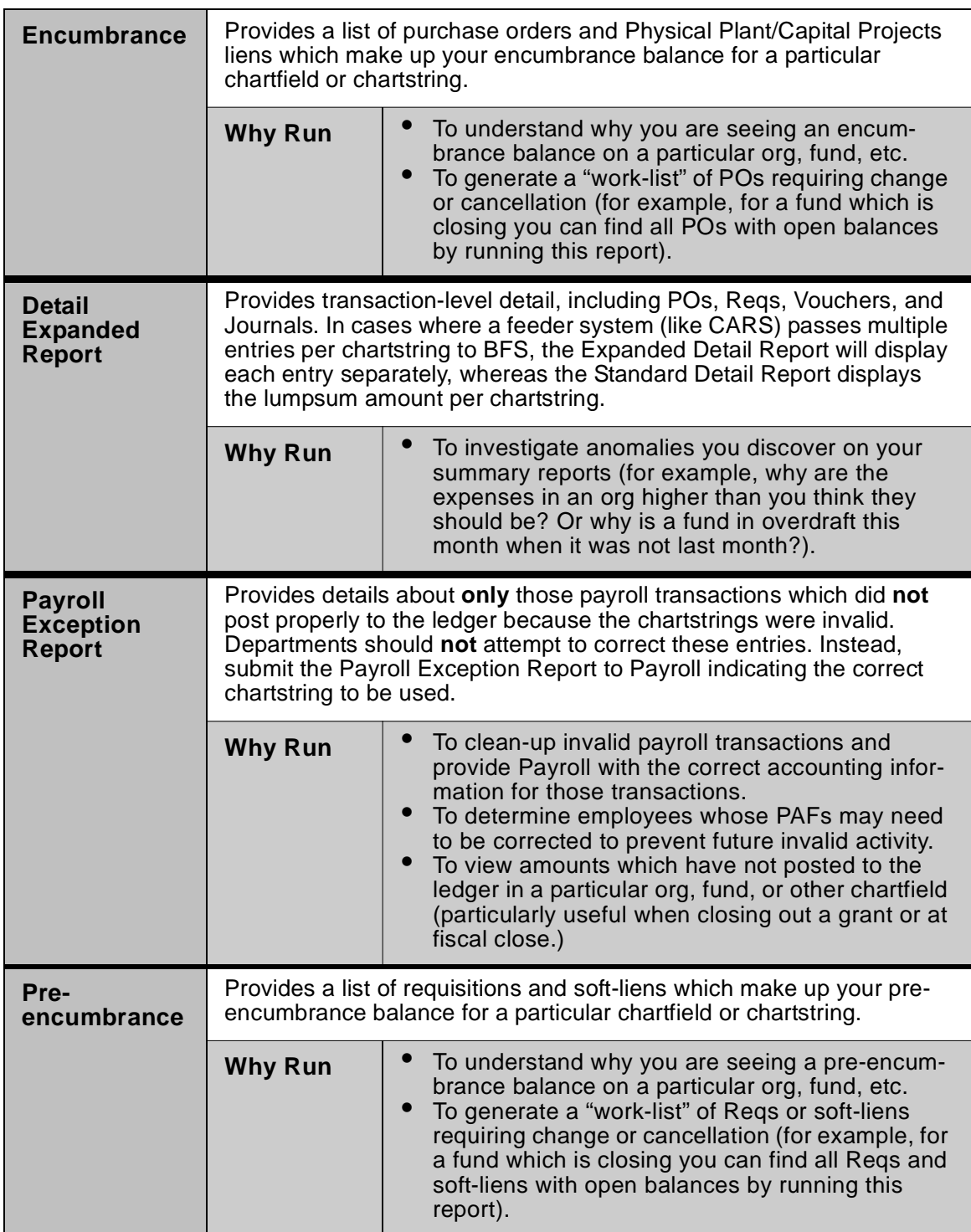

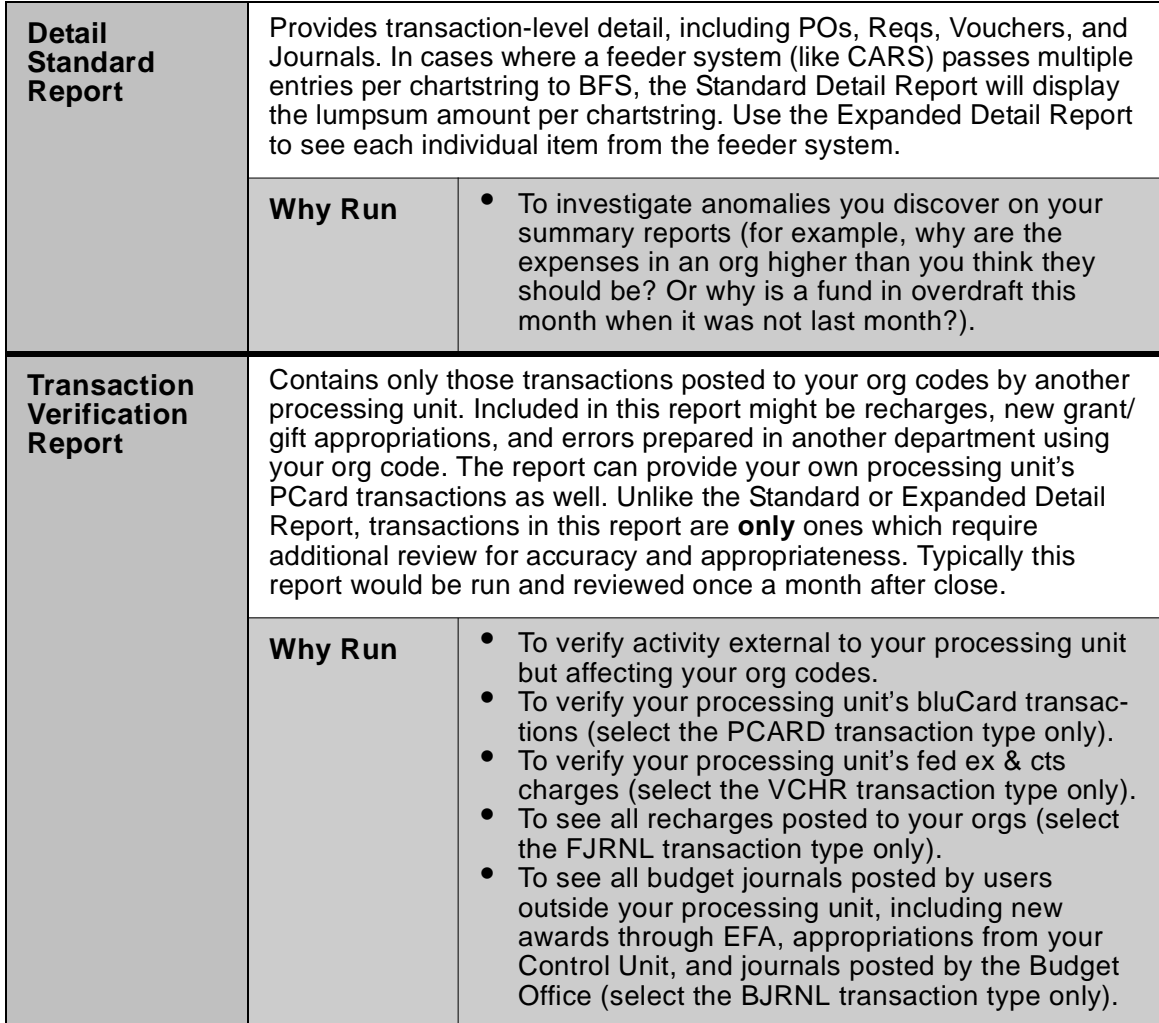

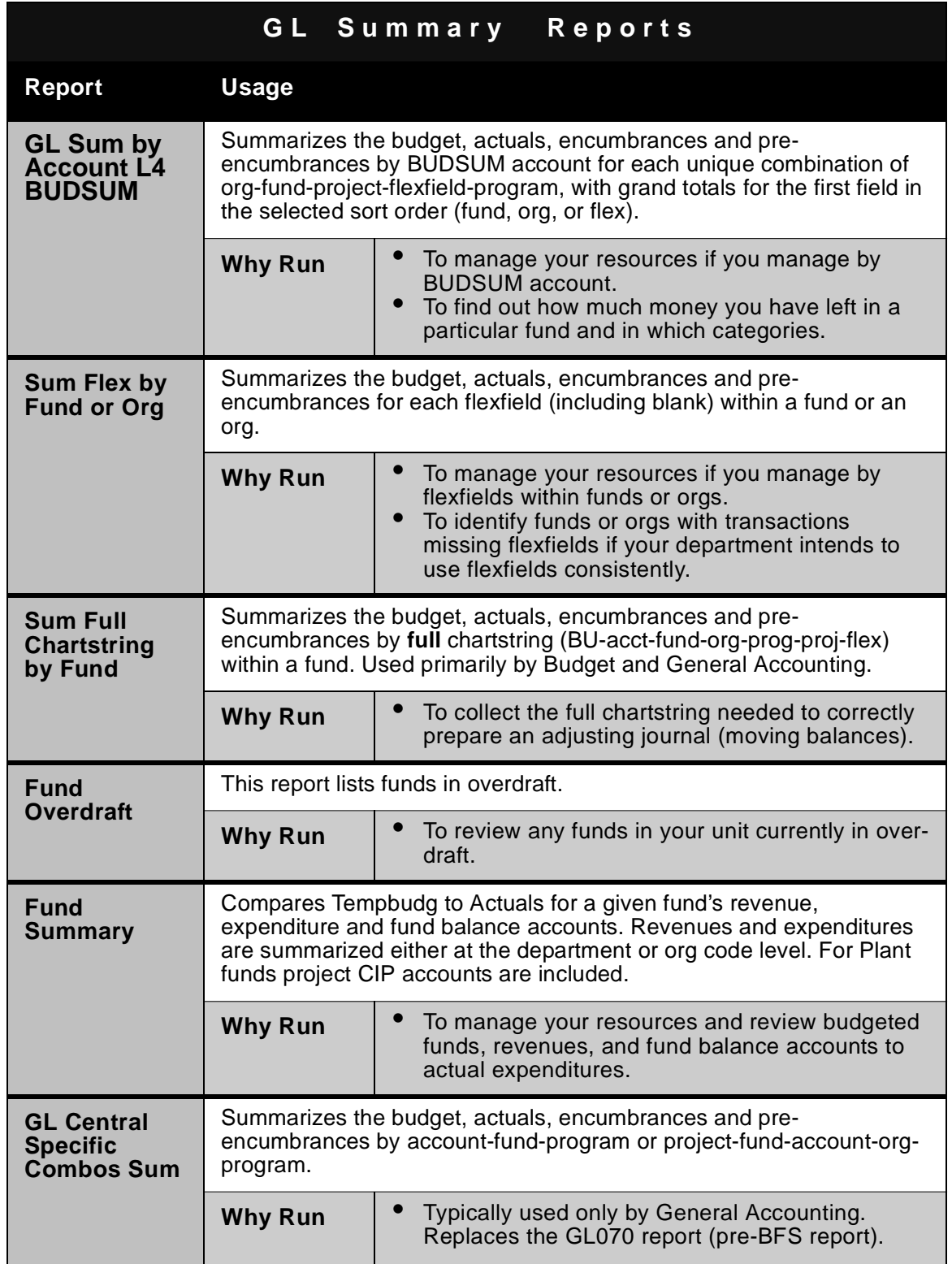

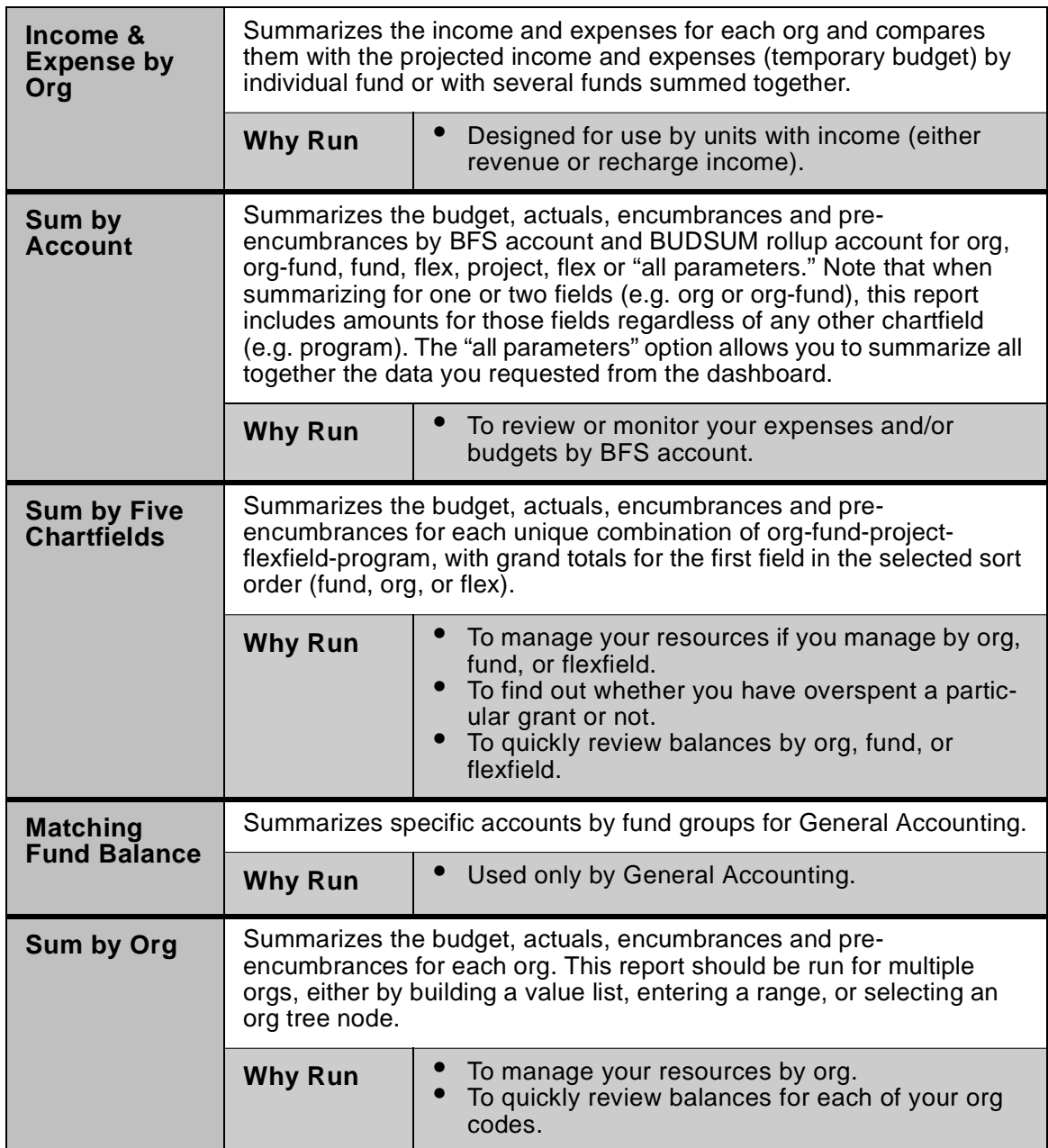

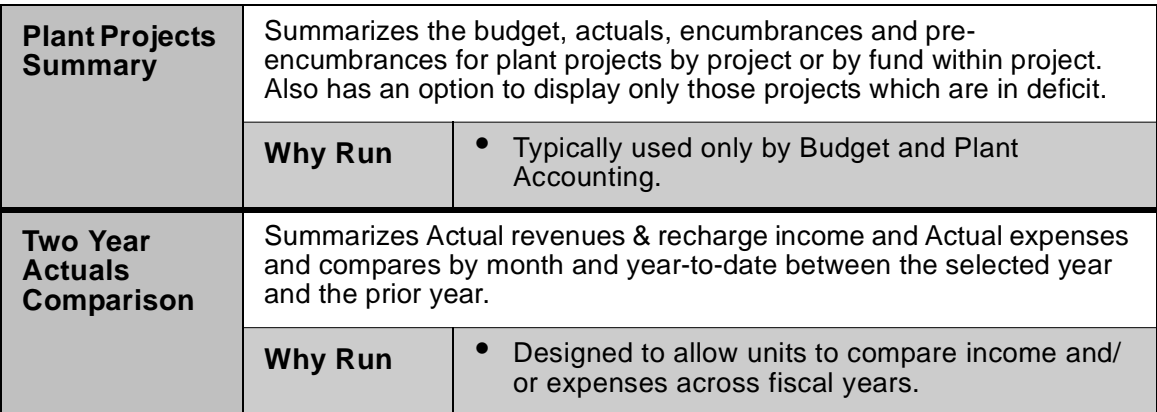

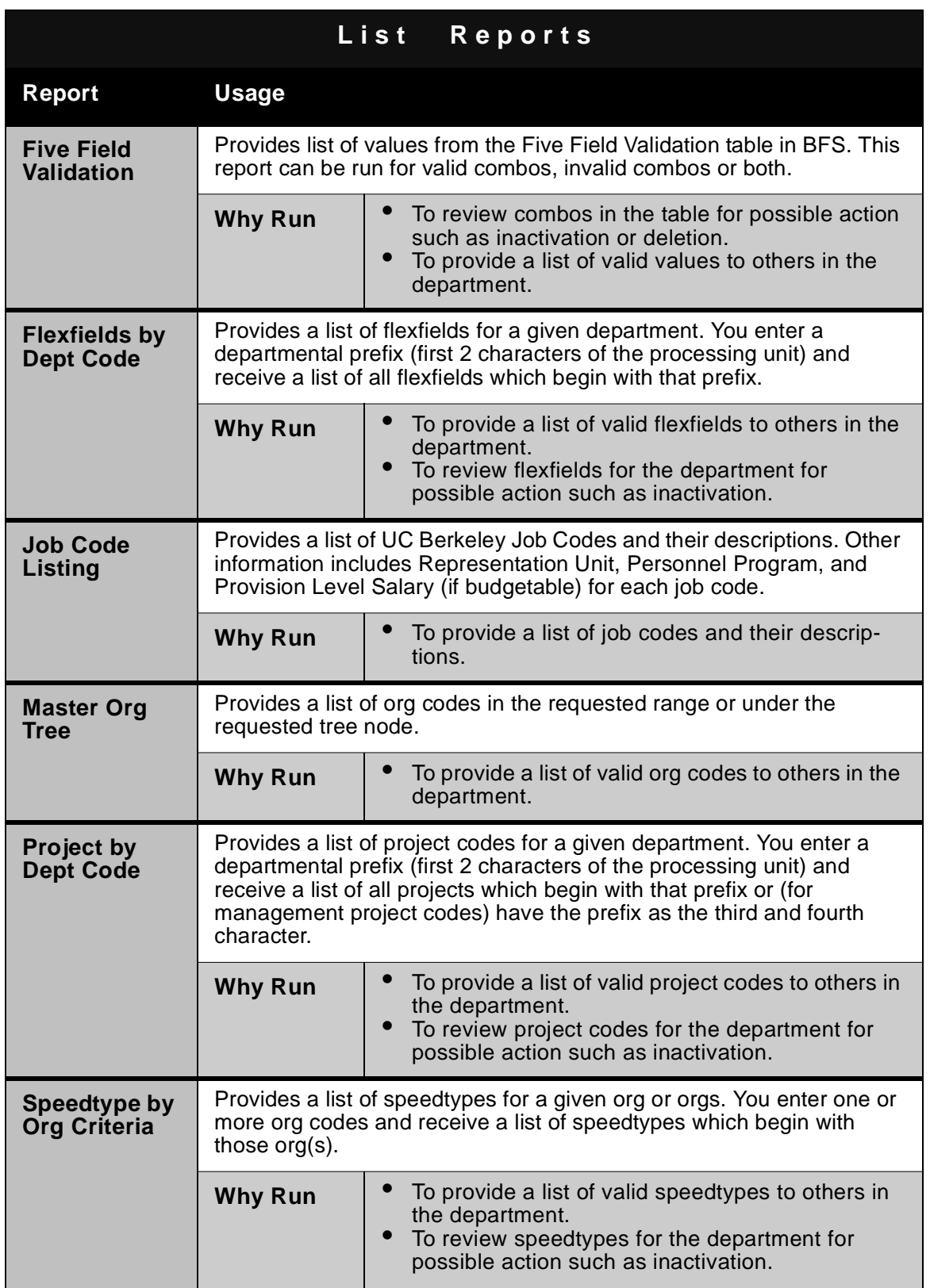

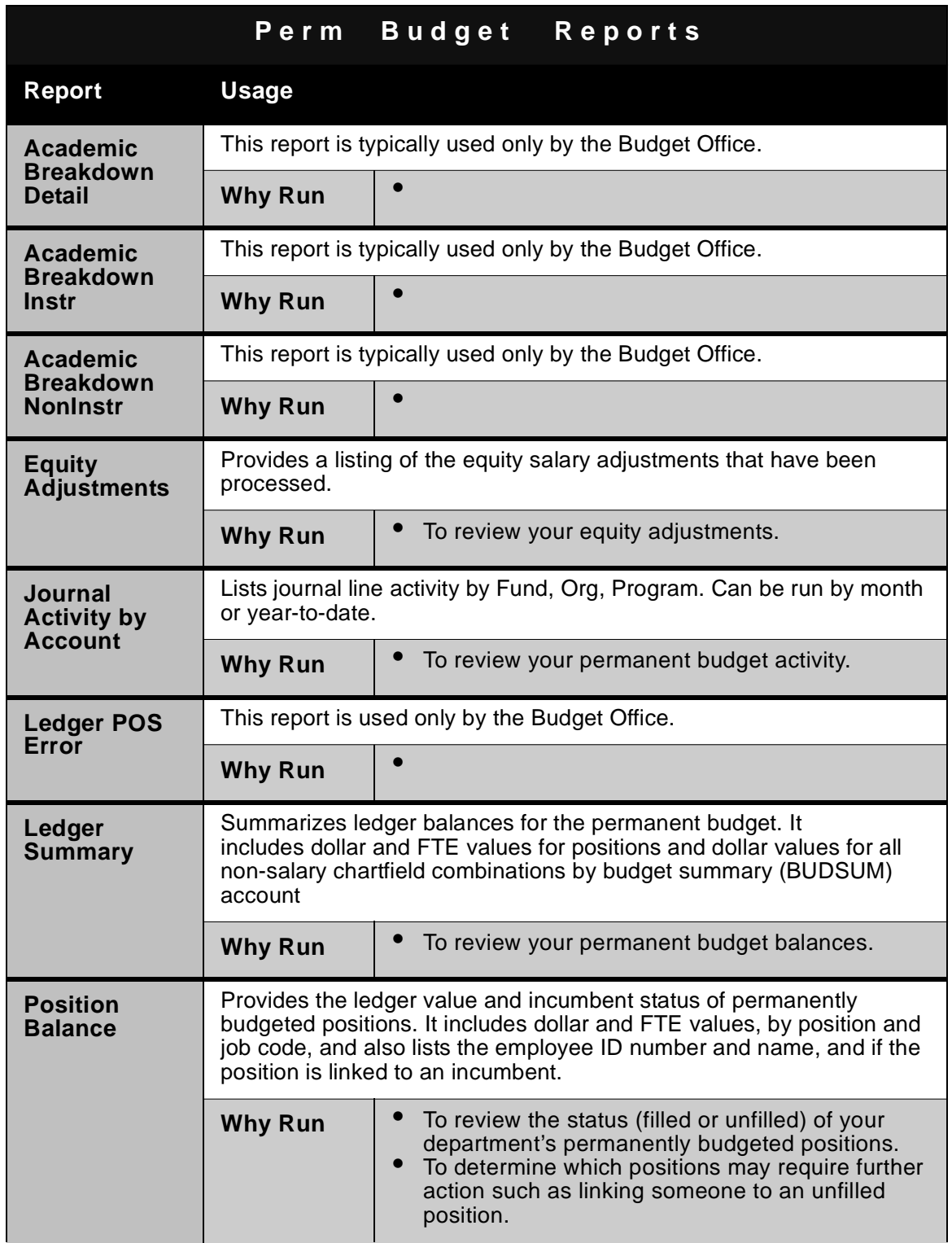

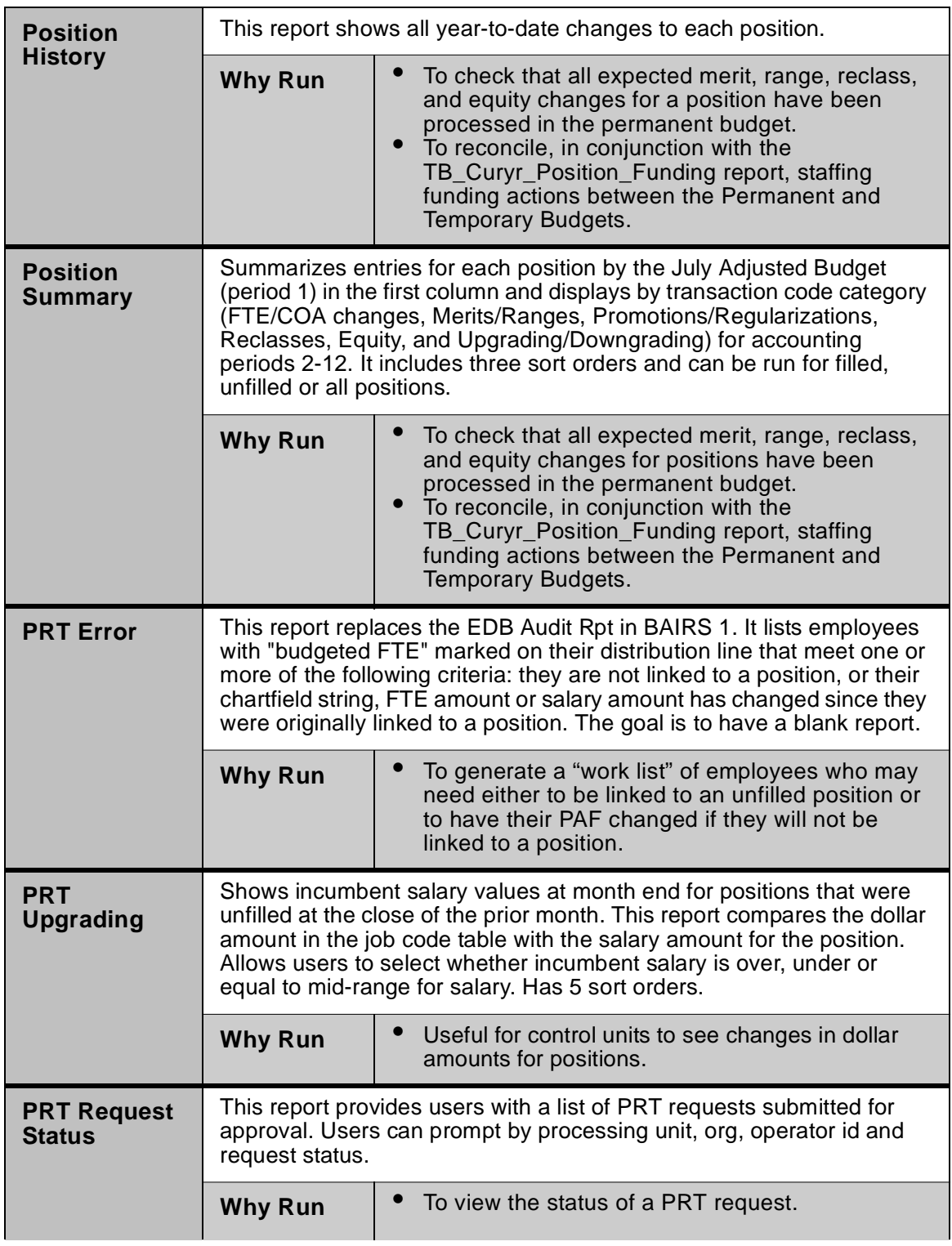

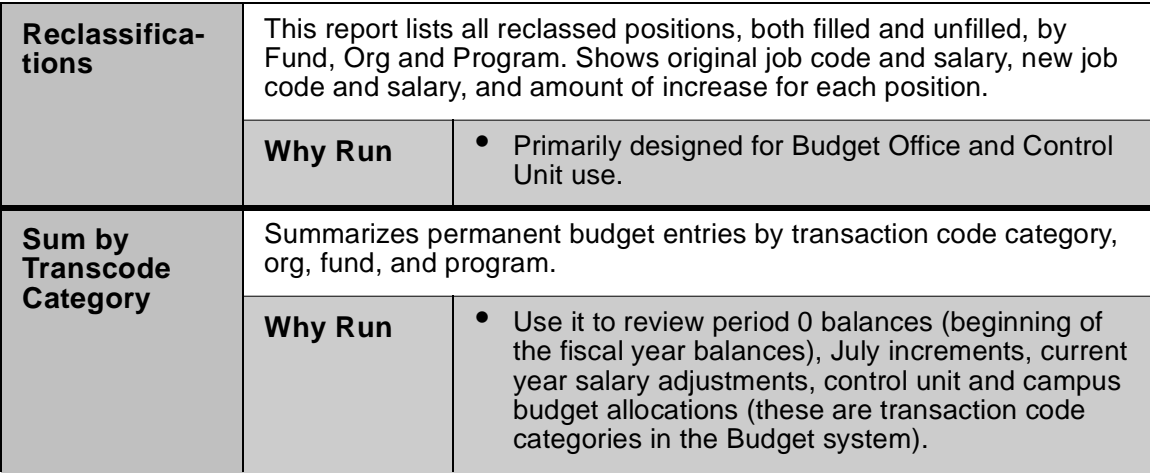

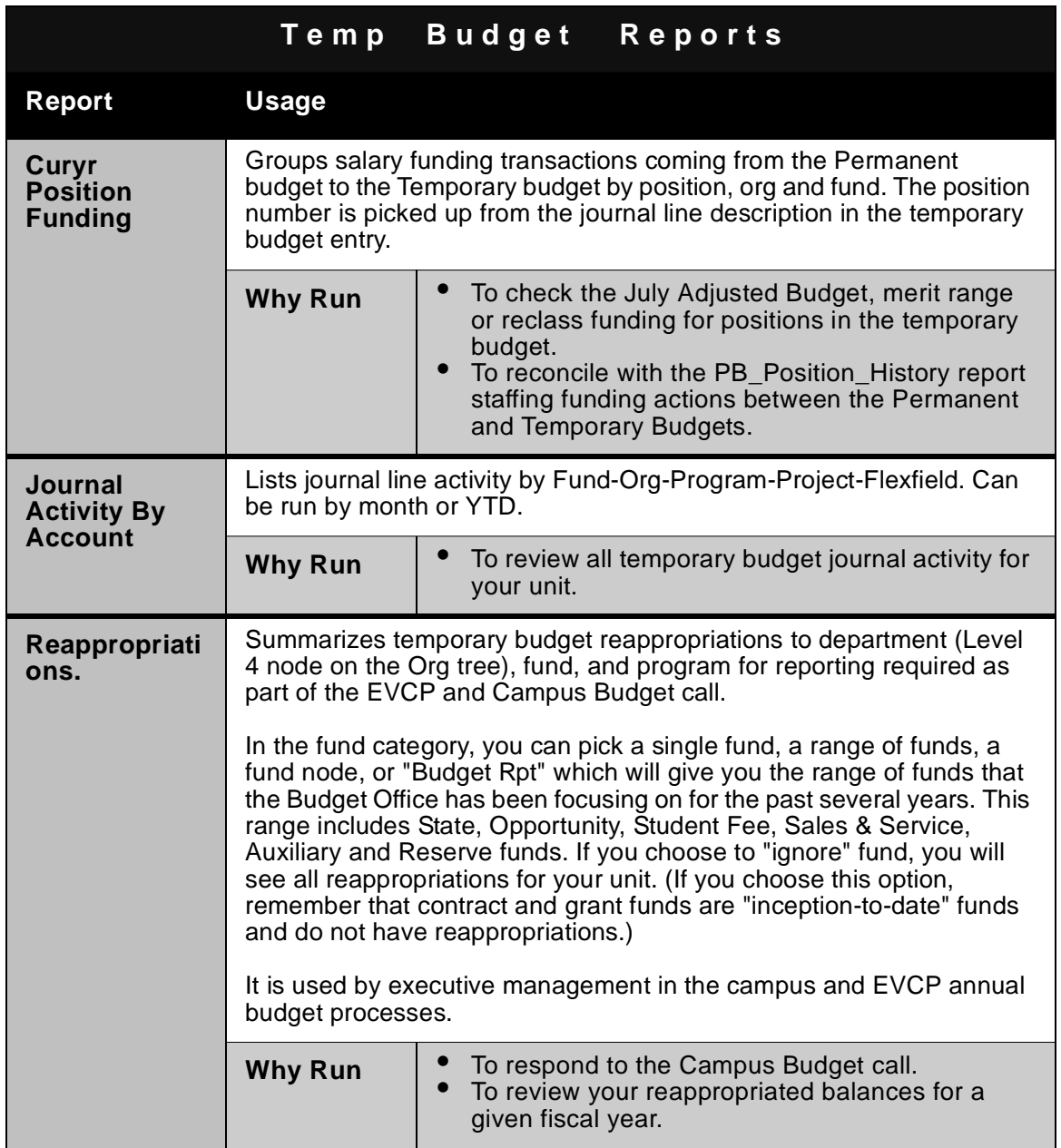

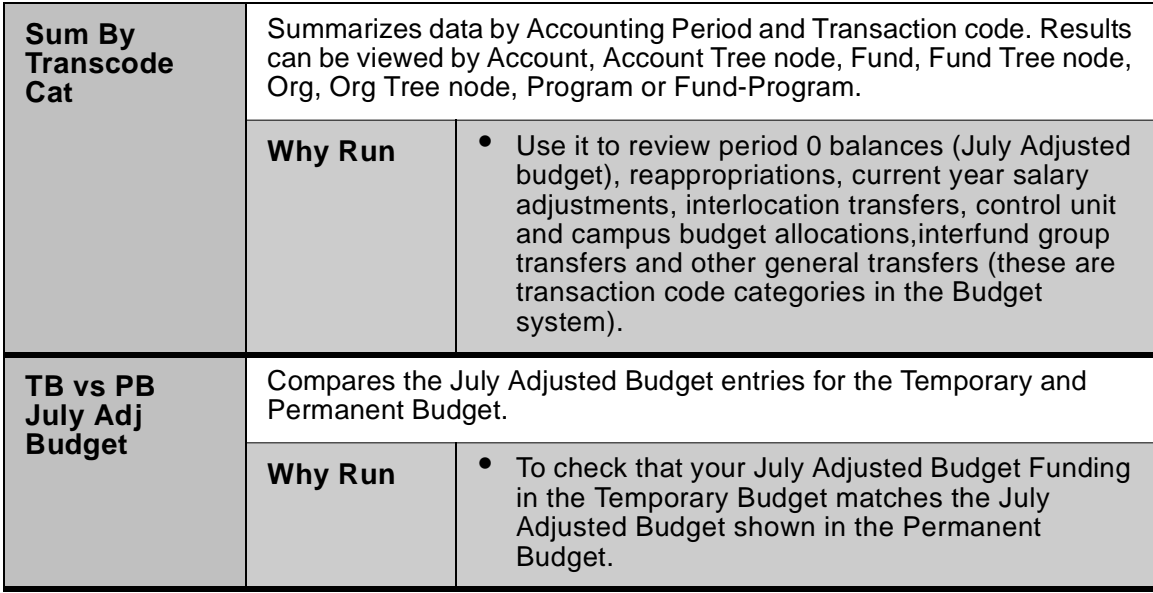

# **Report Decision Tree for GL Reports**

### **What kind of information are you looking for**

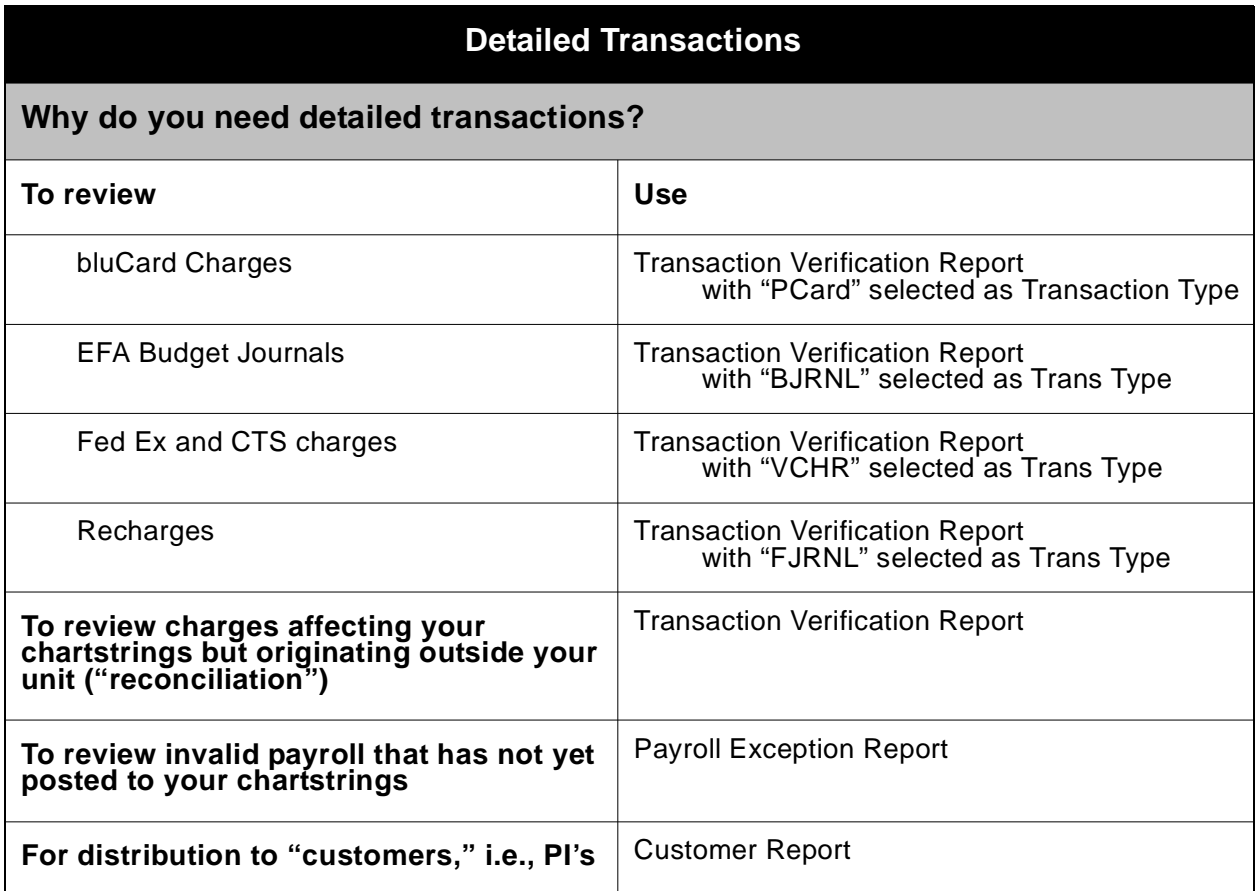

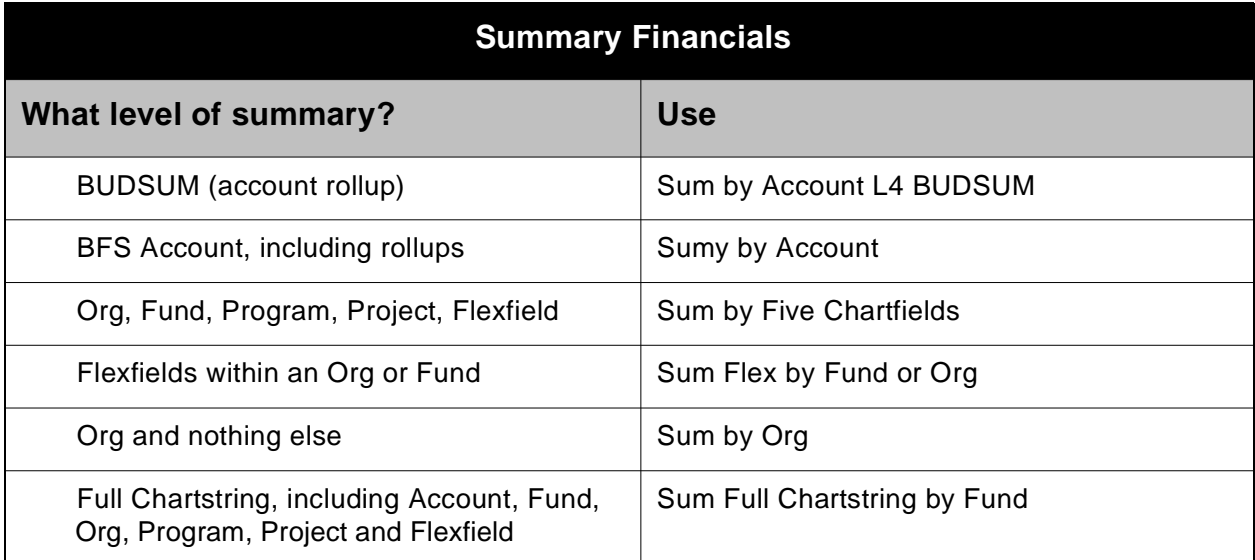

### **Troubleshooting and Error Messages**

In this section, you'll find some of the most frequently seen error messages or problems that occur when using BAIRS. This section provides information about the cause of the problem and/or how to resolve it. If you are encountering a problem which is not covered by this section, or the information provided here is not sufficient to resolve the situation, please call the BFS/BAIRS Help Desk at 3-4250.

### **Plug-in Problems**

**IMPORTANT:** If you are a Mac user and you get any of the errors described in this Plug-in section, you should call the BFS/BAIRS Help Desk at 3-4250. Please note the number of the Citrix server you are on - you'll see a MF with a number in the bottom left corner of your Citrix window. **KAR** MF20 DO NOT CLOSE

The following list of errors/problems are most frequently caused by a problem with the plug-in installation on your computer:

- A Hyperion file error when clicking on a report name
- A message asking you which application to use to open a report
- A message asking you to select a folder to save the file, when you click on a report name
- 2017 internal server error when trying to run a report

### **Report Returned No Data or No Results**

This message (received instead of "Reports are Ready to View") means there is no data in the BAIRS database which matches your parameters and your security setup. This is either a problem with your parameters or with your security setup. Check your parameters to ensure you selected the correct business unit, months, program codes, accounts, orgs, funds, etc., and that you did not make any typos. If your parameters

appear correct and something may have changed recently with your security setup (or you're a new user), please call the BFS/BAIRS Help Desk at 3-4250. They can verify whether there is data in the database and look at how your userid's access is setup.

**Note** If you get a "no data" message when running the Payroll Exception Report, it may mean your department had no "exceptions" (transactions which did not post properly) that month.

### **I can't subscribe to the Customer or Payroll Exception Reports**

Your userid is probably not setup to see Payroll detail, which both of these reports contain. If you and your manager agree that you should have this access, your manager needs to submit a change request for your userid. The form is available on the BAI website at **http://www.bai.berkeley.edu/bai/bfs%20tools/bfsacces.htm**.

### **I can't subscribe to Permbudg reports (Position Balance, PRT Error, etc.)**

Your userid is probably not setup to see Permanent Budget data. If you and your manager agree that you should have this access, your manager needs to submit a change request for your userid. The form is available on the BAI website at **http:// www.bai.berkeley.edu/bai/bfs%20tools/bfsacces.htm**.

### **I'm not seeing balances on my Customer Report (Current Activity Detail)**

The detail sections of the Customer Report (reached by clicking one of the Detail buttons on the Sort Selection panel) do **not** contain balances. They are called "Current Activity Detail" because they contain **only** the activity (transactions) for the month(s) you requested when you ran the report. To see your balances, refer to a summary section by clicking the blue arrow (top right corner) to go back to the Sort Selection panel and then clicking one of the Summary buttons.

### **Why do I have POs with zero amounts in the Encumbrance column on my Detail Standard/Expanded Report?**

Hyperion (the software we're using for BAIRS) summarizes data rows when the displayed elements are all the same. So, when the data you requested contains two (or more) entries for a PO that net to zero (for example, the creation of the PO and then it's release when the voucher was paid), you will see the PO number, vendor, etc. but the amount nets to \$0.00. The line on the report indicates there was activity, but the amounts for the month(s) you requested wash out and have no net effect on your balances.

## **Data Definitions**

Detail reports contain fields that identify individual transactions, including the type of transaction as well as a description of the transaction and the date and ID of the transaction. The table below defines these four columns: Transaction Type, Doc ID, Doc Date, and Description.

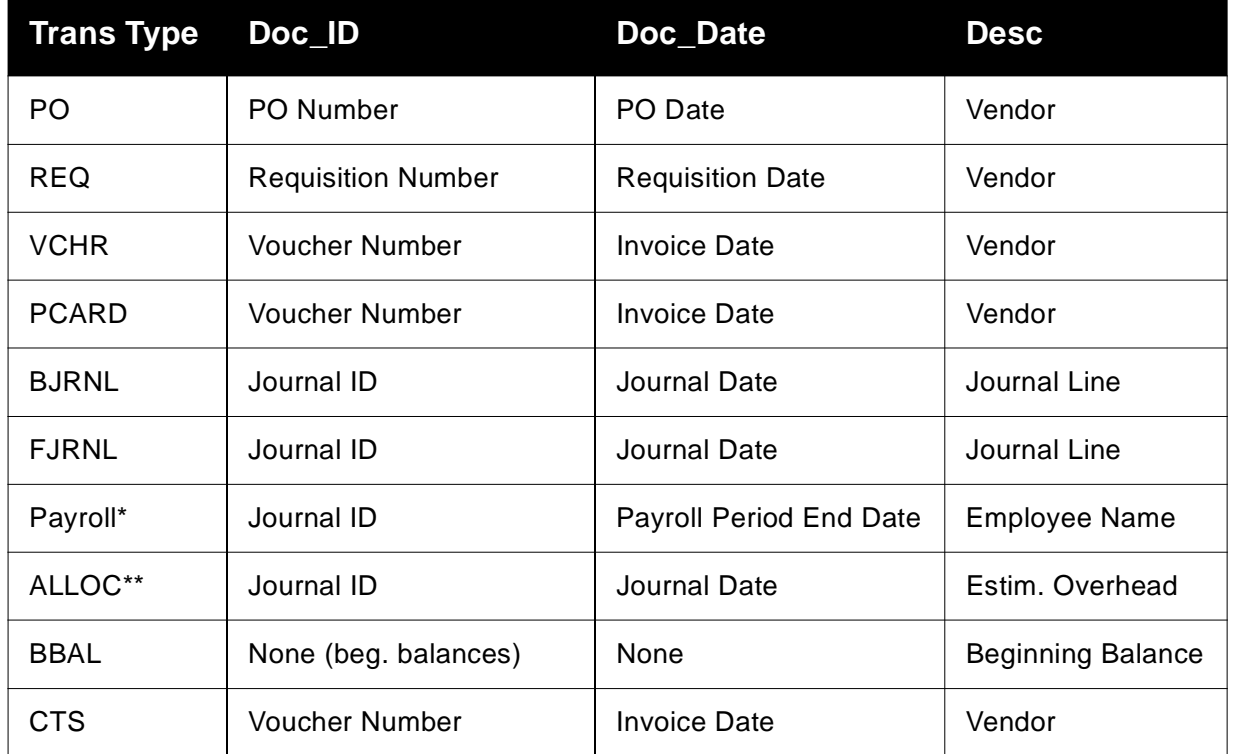

\*Payroll detailed entries only appear on select reports such as the Customer Report and Payroll Exception Report.

\*\*ALLOC is only used for estimated overhead; see "Estimated Overhead" on page 43 for more information.

**IMPORTANT:** For more information about fields you see in BAIRS, please see the BAIRS Data Dictionary on the BAI website at **http://www.bai.berkeley.edu/bairs/ bairs2datadict.htm**.